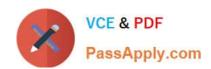

# 70-689<sup>Q&As</sup>

Upgrading Your Skills to MCSA Windows 8

# Pass Microsoft 70-689 Exam with 100% Guarantee

Free Download Real Questions & Answers PDF and VCE file from:

https://www.passapply.com/70-689.html

100% Passing Guarantee 100% Money Back Assurance

Following Questions and Answers are all new published by Microsoft
Official Exam Center

- Instant Download After Purchase
- 100% Money Back Guarantee
- 365 Days Free Update
- 800,000+ Satisfied Customers

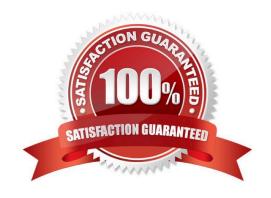

### https://www.passapply.com/70-689.html

2021 Latest passapply 70-689 PDF and VCE dumps Download

#### **QUESTION 1**

You administer computers that run Windows 8 Enterprise in an Active Directory domain in a single Active Directory Site. All user account objects in Active Directory have the Manager attribute populated. The company has purchased a subscription to Windows Intune. The domain security groups are synchronized with the Microsoft Online directory.

You create a Windows Intune group that specifies a manager as a membership criterion. You notice that the group has no members.

You need to ensure that users that meet the membership criteria are added to the Windows Intune group.

What should you do?

- A. Ensure that the user who is performing the search has been synchronized with the Microsoft Online directory.
- B. Force Active Directory replication within the domain.
- C. Ensure that all user accounts are identified as synchronized users.
- D. Synchronize the Active Directory Domain Service (AD DS) with the Microsoft Online directory.

Correct Answer: C

Add Computers, Users, and Mobile Devices Reference: http://technet.microsoft.com/library/hh441723.aspx For users and security groups to appear in the Windows Intune administrator console, you must sign in to the Windows Intune account portal and do one of the following: Manually add users or security groups, or both, to the account portal. Use Active Directory synchronization to populate the account portal with synchronized users and security groups. Windows Intune The Windows Intune cloud service enables you to centrally manage and secure PCs through a single webbased console so you can keep your computers, IT staff, and users operating at peak performance from virtually anywhere without compromising the essentialscost, control, security, and compliance. Reference 2: http://technet.microsoft.com/en-us/windows/intune.aspx

#### **QUESTION 2**

You have five client computers that are configured as shown in the following table.

| Computer name | Operating system                          |  |
|---------------|-------------------------------------------|--|
| Computer1     | 64-bit version of Windows XP Professional |  |
| Computer2     | 32-bit version of Windows 7 Professional  |  |
| Computer3     | 64-bit version of Windows 7 Ultimate      |  |
| Computer4     | 32-bit version of Windows 8.1 Pro         |  |
| Computer5     | 64-bit version of Windows 7 Professional  |  |

You verify that each computer supports the installation of the 64-bit version of Windows 8.1 Pro.

You need to identify which method to use to deploy the 64-bit version of Windows 8.1 Pro to each computer. The solution must minimize the need to reinstall applications and to reconfigure settings.

In the table below, identify the correct deployment method for each computer. Make only one selection in each row. Each correct selection is worth one point.

### https://www.passapply.com/70-689.html

2021 Latest passapply 70-689 PDF and VCE dumps Download

#### **Answer Area**

| Computer name | In-place upgrade | Clcan installation |
|---------------|------------------|--------------------|
| Computer1     | 0 11/60          | 0                  |
| Computer2     | BOP              | 0                  |
| Computer3     | 10000            | 0                  |
| Computer4     | man o            | 0                  |
| Computer5     | 0                | 0                  |

Correct Answer:

#### **Answer Area**

| Computer name | In-place upgrade | Clcan installation |
|---------------|------------------|--------------------|
| Computer1     | o Mico.          | 0                  |
| Computer2     | Bolo             | 0                  |
| Computer3     | 1880             | 0                  |
| Computer4     | and o            | 0                  |
| Computer5     | 0                | 0                  |

#### **QUESTION 3**

At home, you use a desktop computer that runs Windows 8. At work, you use a laptop that runs Windows 8 and is connected to a corporate network. You use the same Microsoft account to log on to both computers.

You have a folder with some personal documents on your desktop computer.

The folder must be available and synced between both computers. You need to ensure that the latest version of these files is available.

# VCE & PDF PassApply.com

#### https://www.passapply.com/70-689.html

2021 Latest passapply 70-689 PDF and VCE dumps Download

#### What should you do?

- A. Create a folder by using SkyDrive for Windows. Move all of the personal documents to the new folder.
- B. Right-click the folder and select Share With, and then select Homegroup (view and edit).
- C. Install SkyDrive for Windows. In Windows Explorer, move the folder that contains the personal documents to the SkyDrive folder.
- D. Right-click the folder and click Include in library, and then click Documents.
- E. Move the folder to the Documents folder. Go to PC Settings. Under Sync your settings, enable Other windows settings.
- F. Move the folder to the Libraries folder.Go to PC Settings. Under Sync your settings, enable App settings.
- G. Move the folder to the Documents folder. Go to PC Settings. Under Homegroup, select Documents to be Shared.
- H. Right-click the folder and click Properties. Under Security, provide Full Control for the Microsoft account.

#### Correct Answer: A

If "Create a folder by using SkyDrive for Windows. Move all of the personal documents to the new folder." not a ineligible take this answer: Install SkyDrive for Windows. In Windows Explorer, move the folder that contains the personal documents to the SkyDrive folder.

#### **QUESTION 4**

You support desktop computers and tablets that run Windows 8 Enterprise. All of the computers are able to connect to your company network from the Internet by using DirectAccess.

Your company wants to deploy a new application to the tablets. The deployment solution must meet the following requirements:

Users have offline access to the application only within the first seven days following their latest online session.

The application uses the least amount of disk space.

You need to deploy the new application to the tablets.

What should you do?

- A. Deploy the application as an Application Virtualization (App-V) package. Install the App-V client on the tablets.
- B. Deploy the application as a published application on the Remote Desktop server. Create a Remote Desktop connection on the tablets.
- C. Install the application on a local drive on the tablets.
- D. Install the application in a Windows To Go workspace.
- E. Install Hyper-V on tablets. Install the application on a virtual machine.
- F. Publish the application to Windows Store.

# VCE & PDF PassApply.com

#### https://www.passapply.com/70-689.html

2021 Latest passapply 70-689 PDF and VCE dumps Download

G. Install the application within a separate Windows 8 installation in a virtual hard disk (VHD) file. Configure the tablets with dual boot.

H. Install the application within a separate Windows 8 installation in a VHDX file. Configure tablets with dual boot.

Correct Answer: A

Microsoft Application Virtualization (App-V) enables enterprises to meet the needs of users and IT by empowering anywhere productivity and accelerated application deployment. App-V provides anywhere user access to applications that available on any authorized device without application installs. Virtual applications and user settings are preserved whether users are online or offline. App-V increases business agility through faster application deployment and updates with no user interruptions. It minimizes conflicts between applications, allowing enterprises to reduce application compatibility testing time. App-V together with Microsoft User State Virtualization (USV) provides users with a consistent experience and reliable access to applications and business data, no matter their location and connection to the Internet. http://www.microsoft.com/en-us/windows/enterprise/products-and-technologies/virtualization/app- v.aspx

#### **QUESTION 5**

A company has client computers that run Windows 7. Each employee has two client computers: one at work and one at home.

The company plans to deploy Windows 8.1 to all client computers. You are planning a deployment strategy.

You have the following requirements:

Minimize deployment time.

Ensure that the PC Reset and PC Refresh features can be utilized on all work computers.

You need to plan a deployment strategy that meets the requirements.

What should you do? (To answer, drag the appropriate installation method or methods to the correct location or locations in the answer area. Methods may be used once, more than once, or not at all. You may need to drag the split bar

between panes or scroll to view content.)

Select and Place:

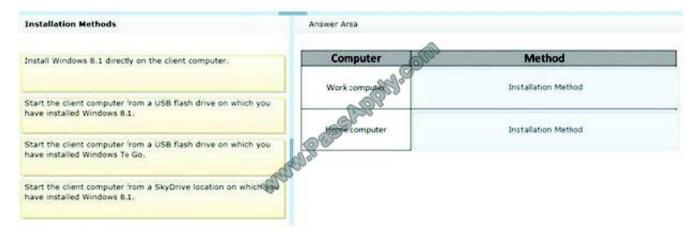

Correct Answer:

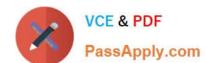

# https://www.passapply.com/70-689.html

2021 Latest passapply 70-689 PDF and VCE dumps Download

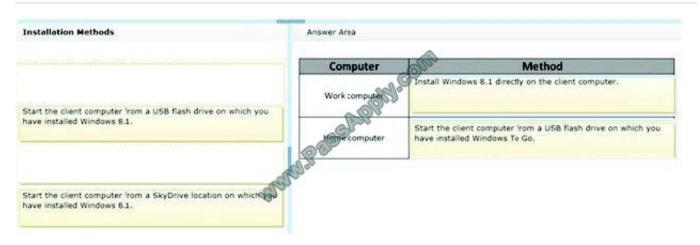

Latest 70-689 Dumps

70-689 VCE Dumps

70-689 Exam Questions

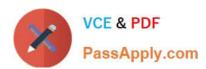

To Read the Whole Q&As, please purchase the Complete Version from Our website.

# Try our product!

100% Guaranteed Success

100% Money Back Guarantee

365 Days Free Update

**Instant Download After Purchase** 

24x7 Customer Support

Average 99.9% Success Rate

More than 800,000 Satisfied Customers Worldwide

Multi-Platform capabilities - Windows, Mac, Android, iPhone, iPod, iPad, Kindle

We provide exam PDF and VCE of Cisco, Microsoft, IBM, CompTIA, Oracle and other IT Certifications. You can view Vendor list of All Certification Exams offered:

https://www.passapply.com/allproducts

## **Need Help**

Please provide as much detail as possible so we can best assist you. To update a previously submitted ticket:

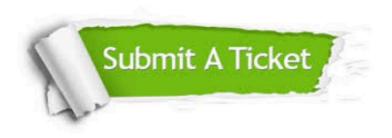

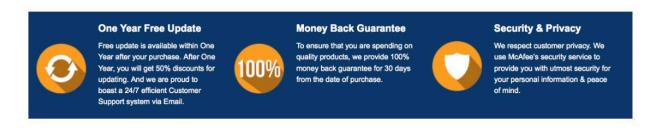

Any charges made through this site will appear as Global Simulators Limited.

All trademarks are the property of their respective owners.

Copyright © passapply, All Rights Reserved.